## **1. ЛАБОРАТОРНІ РОБОТИ**

### **1.1Лабораторна робота 1. Робота з формами в PHP.**

Завдання: Створити форму реєстрації на сервері з перевіркою введених даних на коректність.

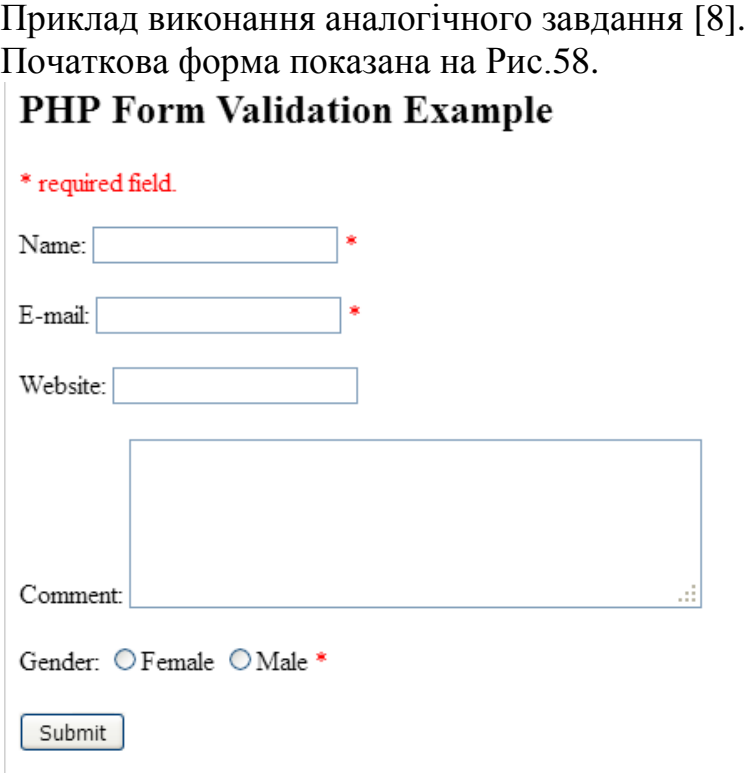

# **Your Input:**

Рис.58. Початкова форма Обробку форми виконує наступний скрипт:

```
<!DOCTYPE HTML>
\langlehtml><head>
<style>
.error {color: #FF0000;}
</style>
</head>
<body>
\langle?php
// define variables and set to empty values
\text{SnameErr} = \text{SematErr} = \text{SgenderErr} = \text{SwebsiteErr} = \text{""};\text{\$name} = \text{\$email} = \text{\$gender} = \text{\$comment} = \text{\$website} = \text{''''};
```

```
if (\S_SERVER["REQUEST_METHOD"] == "POST") {
 if (empty($_POST["name"])) {
   $nameErr = "Name is required";
  } else {
```

```
\text{Same} = \text{test input}(\$ POST["name"]);
   // check if name only contains letters and whitespace
  if (!preg_match("/\sqrt{a-zA-Z} ]*$/",$name)) {
    $nameErr = "Only letters and white space allowed"; 
   }
  }
 if (empty(\$ POST["email"])) {
   $emailErr = "Email is required";
  } else {
  \text{Semail} = \text{test\_input}(\text{S\_POST}[\text{''email''}]); // check if e-mail address is well-formed
   if (!filter_var($email, FILTER_VALIDATE_EMAIL)) {
    $emailErr = "Invalid email format"; 
   }
  }
  if (empty($_POST["website"])) {
  $website = ""; } else {
  $website = test input(<math>$POST['website'])</math>; // check if URL address syntax is valid
  if (!preg_match("/\b(?:(?:https?|ftp):\/\/|www\.)[-a-z0-9+&@#\/%?=~_|!:,.;]*[-a-z0-
9 + \& @ \# \lor \% = \sim ||/i",$website)) {
   $websiteErr = "Invalid URL": } 
  }
  if (empty($_POST["comment"])) {
  \text{Scomment} = \text{""}; } else {
  $comment = test input($ POST["comment"]);
 }
 if (empty \ POST["gender"])) {
   $genderErr = "Gender is required";
  } else {
  $gender = test input(<math>$POST['gender'])</math>; }
}
function test input($data) {
 \deltadata = trim(\deltadata);
  $data = stripslashes($data);
  $data = htmlspecialchars($data);
  return $data;
}
?>
<h2>PHP Form Validation Example</h2>
<p><span class="error">* required field.</span></p>
<form method="post" action="<?php echo htmlspecialchars($_SERVER["PHP_SELF"]);?>">
 Name: \langleinput type="text" name="name">
  <span class="error">* <?php echo $nameErr;?></span>
 \langlehr>\langlehr>
  E-mail: <input type="text" name="email">
```

```
 <span class="error">* <?php echo $emailErr;?></span>
 \overline{\text{br}} \text{br}} Website: <input type="text" name="website">
  <span class="error"><?php echo $websiteErr;?></span>
 <br>>
<br>
  Comment: <textarea name="comment" rows="5" cols="40"></textarea>
 \langlehr>\langlehr>
  Gender:
  <input type="radio" name="gender" value="female">Female
  <input type="radio" name="gender" value="male">Male
  <span class="error">* <?php echo $genderErr;?></span>
 \langlehr>\langlehr>
  <input type="submit" name="submit" value="Submit">
</form>
\langle?php
echo "<h2>Your Input:</h2>";
echo $name;
echo "<br/>shown":
echo $email;
echo "<br/> \langle b r \rangleecho $website;
echo "\langle br \rangle";
echo $comment;
echo "<br/> \text{c}" :
echo $gender;
?>
```
</body> </html>

#### **1.2Лабораторна робота 2. Використання MySQL за допомогою PHP.**

Завдання: Модифікувати лабораторну роботу 1, додавши збереження данних реєстрації (профіля користувача) в базі даних MySQL. Необхідно забезпечити можливість перегляду й редагування профілів.

Методичні вказівки.

Треба запустити phpMyadmin, створити базу даних users з полями, що відповідають полям реєстраційної форми. Далі при написанні скрипта для обробки форми вибрати спосіб спілкування з MySQL (бібліотеки mysqli або PDO) і використати матеріали лекції 5.

#### **1.3Лабораторна робота 3. Простий сайт з авторизацією.**

Завдання: Використовуючи результати лабораторних робіт 1 і 2, створити сайт, що складається з п'яти сторінок:

1) Головна сторінка, що містить форму входу в систему.

2) Сторінка перегляду або зміни персональних даних.

3) Сторінка реєстрації.

4) Гостьова книга.

5) Сторінка "Про сайт".

У профілі користувача повинне бути присутнім поле "Фотографія", через яке користувач завантажує на сервер свою аватарку, яка відображається біля повідомлень даного користувача в гостьовій книзі.

Ідентифікаційну інформацію про користувача потрібно зберігати в cookіe.

Пароль у базі даних зберігається в хешованому вигляді.

Гостьова книга повинна бути доступна тільки аутентифікованим користувачам.

Сайт повинен бути організований із простим поділом дизайну й змісту (верхній блок, основний зміст, нижній блок).

Всі часто використовувані функції повинні бути винесені в окремий файл із розширенням іnc, який сторінки будуть підключати за допомогою команди require once.

### **1.4 Лабораторна робота 4. Поліпшений сайт.**

Завдання: До сайту, розробленому в лабораторній роботі 3 необхідно додати: 1) шаблон дизайну сайту; 2) роль адміністратора в профілі користувача; 3) модерування гостьової книги адміністратором сайту (видалення окремих повідомлень, видалення й блокування нових повідомлень порушника, фільтрація по ІP адресі).

### **1.5Лабораторна робота 5. Розробка CMS для адміністрування сайту.**

Завдання: Додати до сайту систему керування вмістом, доступну тільки користувачам, що мають роль адміністратора.

CMS повинна забезпечити:

- 1. Можливість вибору шаблону дизайну сайту.
- 2. Редагування динамічної зміни тексту сторінок (в TextArea або вбудова-ному HTML редакторі, наприклад, CKEdіtor), які зберігаються в базі даних.
- 3. Систему статей (або новин) з їхнім редагуванням в адмінській частині та зберіганням у базі даних.
- 4. Адміністрування користувачів (видалення, зміна пароля).
- 5. Перегляд і оновлення статистики відвідувань сайту.